# Välkomna till superanvändarråd

1

29 september 2021

## Superanvändarråd Dagordning

- Information från systemförvaltningen
- Frågor som kommit från er
- Övriga frågor

## Information från systemförvaltningen

- Digital bild och film uppskjutet till kvartal 2/2022
- Ett vårdåtagande Västerås stad status
- Upphandling Västerås stad egen regi pågår för system för digital delegering och signering

Påminnelse om ny support mejladress för HSL-systemen: [supporthsl@vasteras.se](mailto:supporthsl@vasteras.se)

Uppgradering av systemet v42, se nyhetsbrev 21/9:

"…*Det kommer att vara ett driftstopp i Cosmic natten mellan söndagen den 17 oktober och måndagen 18 oktober (20:30-06:00)*

*Observera att det är ett längre driftstopp än vanligt.*

*Kort efter stoppet kommer Cosmic Läskopia finnas tillgänglig. Om ni efter 15 minuter efter stoppet har problem med åtkomst till läskopian ringer ni 174550 för att få hjälp"*

## Reservrutin vid driftstopp

- **Inför** planerade driftstörningar går Regionens systemförvaltningen ut med information via vårdgivarwebben och nyhetsbrev Elektronisk journal om vilken dag och tidpunkt driftstörningen kommer att ske.
- Alla ska prenumerera på nyhetsbrevet: [https://regionvastmanland.se/vardgivare/it-stod/it-system/elektronisk](https://regionvastmanland.se/vardgivare/it-stod/it-system/elektronisk-journal/)journal/
- **Under** driftstörningar (planerade och oplanerade) uppdateras informationen löpande på Vårdgivarwebben driftinformation. <https://regionvastmanland.se/vardgivare/it-stod/> När systemet åter är i drift informeras även om detta via driftinformationen.

• **I de fall oplanerade driftstörningar uppmärksammas av vårdverksamheten efter kontorstid** kontaktas IT-supporten på Tel 021–173500. Växeln kopplar samtalet vidare till tekniker som har beredskap. Observera att beredskapsteknikerns uppgift är att hantera driftstörningar, inte supportera användarrelaterade frågor eller behörighetstilldelning i Cosmic.

#### Reservrutin vid driftstopp i Citrix

- När Citrix är drabbat av driftstopp finns det inte möjlighet för kommunens användare att nå läskopian
- Se era MAS/MAR rutiner vid driftstopp
- Pascal nås via direktlänk <https://www.eordinationpascal.se/>

- Västerås stads egenregi kan logga in i NPÖ och läsa där <https://www.npo.se/>
- Ev. kontakta Moffa för information om patient

### IVO-tillsyn av Västerås egen regi med anledning av covid-19-pandemin

#### • Tillsyn i flera kommuner

- Med anledning av covid-19-pandemin genomförde Inspektionen för vård och omsorg (IVO) under 2020 en särskild tillsynsinsats som fokuserade på medicinsk vård och behandling till äldre på särskilt boende (SÄBO). IVO kommer nu att genomföra en uppföljande tillsynsinsats avseende samma målgrupp. Uppföljningen kommer dock inte begränsas till personer som har eller har haft covid-19.
- IVO begär med stöd av 7 kap. 20 § patientsäkerhetslagen (2010:659), PSL, uppgifter enligt nedan när det gäller personer som bor på särskilt boende för äldre, SÄBO (5 kap. 5 § andra stycket socialtjänstlagen (2001:453), SoL). Med SÄBO avser IVO i denna tillsyn boenden för äldre eller äldre med demens, *undantaget boenden med enbart platser för korttidsvistelse.*

### IVO-tillsyn av Västerås egen regi med anledning av covid-19-pandemin

- Västerås stad egen regi ska lämna in sjuksköterskornas journalanteckningar
- För
	- perioden 1/1-2019-30/6-2021 och
	- ett antal slumpvis utvalda patienter som bor på SÄBO (ej hemsjukvård eller korttidsboende dock)
- Det handlar om ca 800 patientjournaler
- Kan vara patientjournal ur Procapita eller Cosmic
- Systemförvaltningen har tagit an sig uppgiften att ta ut journalerna och lämna in dessa till IVO. Jesper Bärgård på systemförvaltningen hanterar detta och det visas i patientjournalen att han har varit aktiv

#### Journaltabell – göra till anteckning

Journaltabeller ska numera även göras till journaltabeller så att anteckningarna visas i kronologiska vyn vid dokumentation.

Gör så här för varje kolumn i respektive tabell:

- 1. Markera kolumnen som ska göras till en anteckning
- 2. Klicka på *Lägg till journalanteckning*
- 3. Bocka i alla rader
- 4. Signera

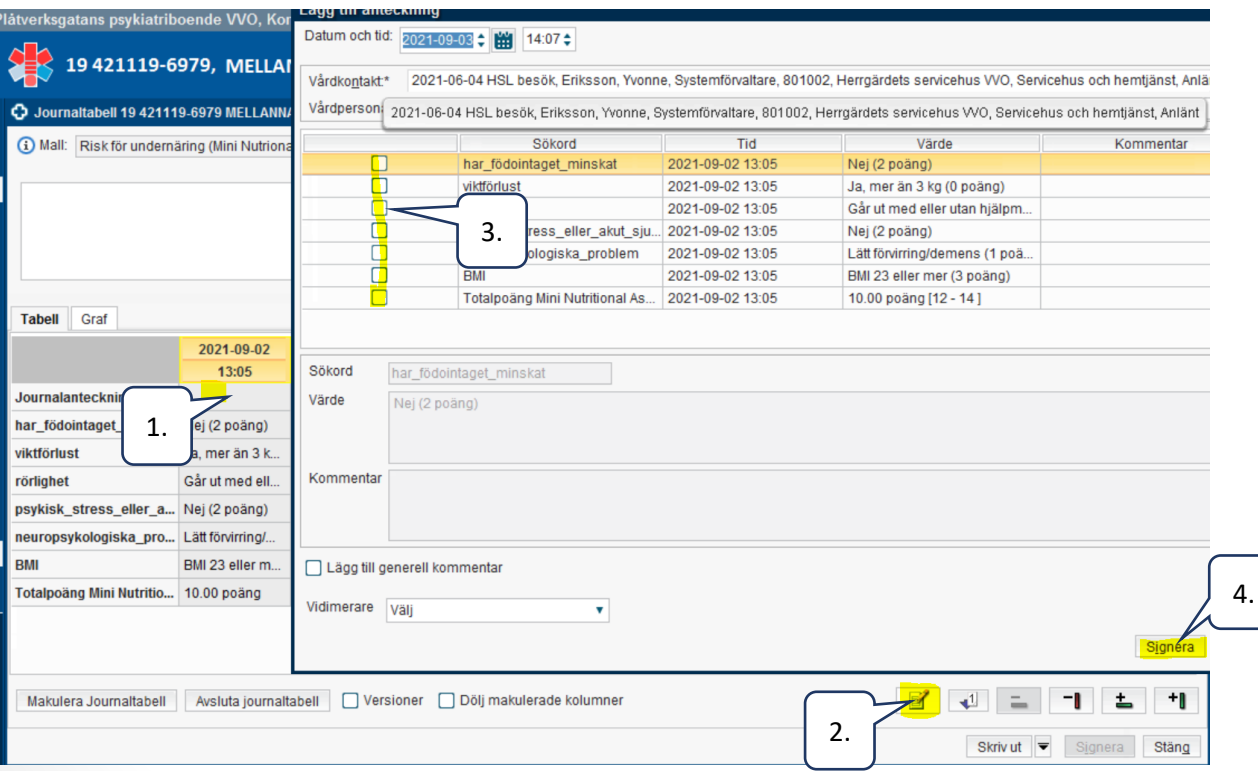

## Edge ska nu användas istället IE vid inloggning till Cosmic

Om detta inte fungerar ring er IT-stöd för felsökning

#### **Bakgrund:**

- Regionen informerar: Nya Citrix portalen är nu i drift
- Windows 7 och Windows 8 stöds inte längre utan man måste använda Windows 10
- Internet Explorer uppfyller inte längre dom säkerhetskrav som finns för dagens IT miljöer och Microsoft håller på att avveckla supporten för Internet Explorer. Regionen kan därför inte rekommendera längre att man använder Internet Explorer utan rekommenderar att man använder Microsoft Edge.
- Vi har dock vid tester kunnat konstatera att Internet Explorer på Windows 10 datorer fortfarande fungerar att koppla upp sig mot vår Citrix portal. Men eftersom Internet Explorer är en produkt som inte uppfyller dagens säkerhetskrav så kan man inte säkerställa att IE kommer att fungera framöver.

## Inventering inloggningsproblem Västerås stads egen regi

- Tieto jobbar med felsökning av inloggningsproblemen som vissa användare fortfarande upplever
- Vi vill be er att av den anledningen kontrollera att ni kan logga in via Edge. Om detta fortfarande inte fungerar behöver det rapporteras och felåtgärdas och vi uppmana er att ringa till Tietos IT-stöd på tel. 92700 och ange då att du har problem med Inloggningen till Cosmic och referensnummer för Problem-ärende PRB0000064787
- Kommentar: OBS detta gäller endast Västerås stads egenregis användare.

### Felhantering av dokumentation

- Journalanteckningen från Regionen hamnade i vår Kronologiska journal hos patienten.
- Isf har den som dokumenterat av misstag valt en enheten på Västerås stad
- Regionen kommer också att påminna sina användare om hur de ska göra så att det blir rätt i fortsättningen men
- om ni ser någon mer sån här dokumentation så måste ni felanmäla till oss med patientens personnummer och datum för anteckningen. Detta för att vi måste få dem rättade av Regionen så att de hamnar i rätt journal.
- Ska även anmälas som en avvikelse/synpunkt till regionen enligt rådande rutin:
	- När kommunen skriver en avvikelse i deras system får de skriva ut den på papper och skicka till Regionen (och Cosmicförvaltningen om det berör Cosmic). När man tagit emot papperskopian så registrerar man den i Synergi och bifogar avvikelsen under "Bifogade filer" och hanterar ärendet.
	- När man hanterat klart ärendet skriver man ut det och skickar det per post tillbaka till den enhet som skrivit avvikelsen.

#### Ny journaltabell blåsdyfunktion V41

- 6 frågor nu samma som i Senior alert
- Den nya blåsdysfunktionstabellen startas och den gamla avslutas nästa gång ni gör denna riskbedömning

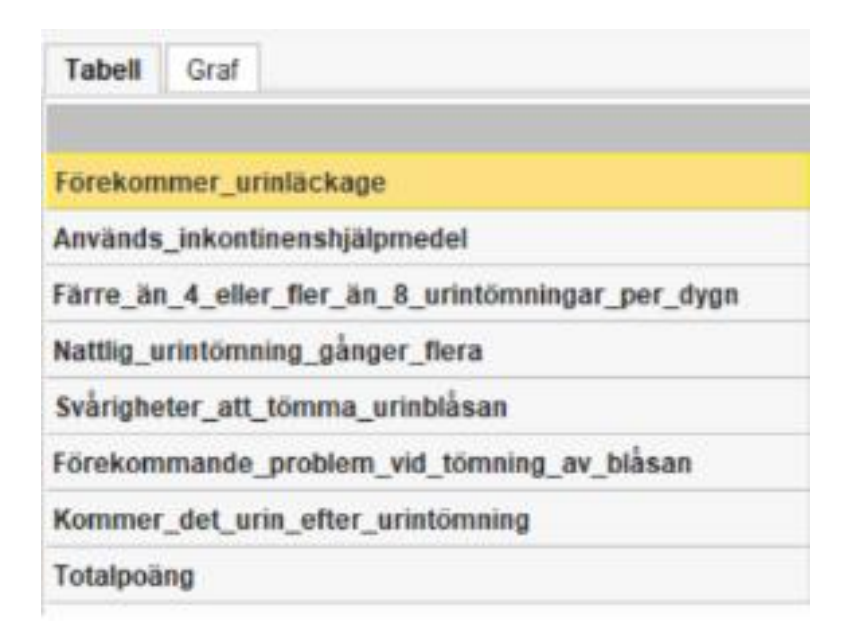

### Symfoni – beställa tandvårdskort

- Biståndshandläggare och sjuksköterskor har tillgång till Tandvårdsenhetens system Symfoni för att kontrollera om patienten har ett nytt tandvårdskort. I de fall patienten inte har tandvårdskort kan användaren lägga in alla uppgifter direkt i tandvårdsenhetens system Symfoni. Efter det kan tandvårdsenheten direkt i systemet bevilja tandvårdkortet för patienten
- **Logga in i Symfoni**
- Sätt in ditt siths-kort och gå in på <https://regionvastmanland.se/vardgivare/behandlingsstod/tandvard/> Rulla ner till rubriken "Administrativt tandvårdssystem – Symfoni".
- Där finns också en länk för direktinloggning till Symfoni.

#### • **Support**

- Vid fel i systemet: kontakta IT-support, Region Västmanland, telefon 021-17 35 00, knappval 1 och 2.
- Gäller det behörighetsfrågor kontaktar ni [supporthsl@vasteras.se](mailto:supportvoo@vasteras.se)
- •
- **Utbildning**
- För utbildningen gå in på: <https://ltv.luvit.se/extern/index.aspx?ReturnUrl=%2fextern>
- Där väljer ni att endast "Ta del av öppna utbildningar"

#### Symfoni – beställa tandvårdskort

- Fråga: Vår enhet finns inte med i Symfoni att välja, är det systemförvaltningen som lägger till enheter?
- Svar: Ja, det är vi som gör det, hittar ni inte er enhet mejla till oss på [supporthsl@vasteras.se](mailto:supporthsl@vasteras.se)
- När det gäller personer som bor i ordinärt boende och har hemsjukvård väljer ni inte er verksamhet utan område där patienten bor enligt en indelning från tandvårdsenheten, se kartor på följande sidor. Har ni frågor om områden kan ni kontakta Tandvårdsenheten 021-17 35 00, knappval 1 och 2.

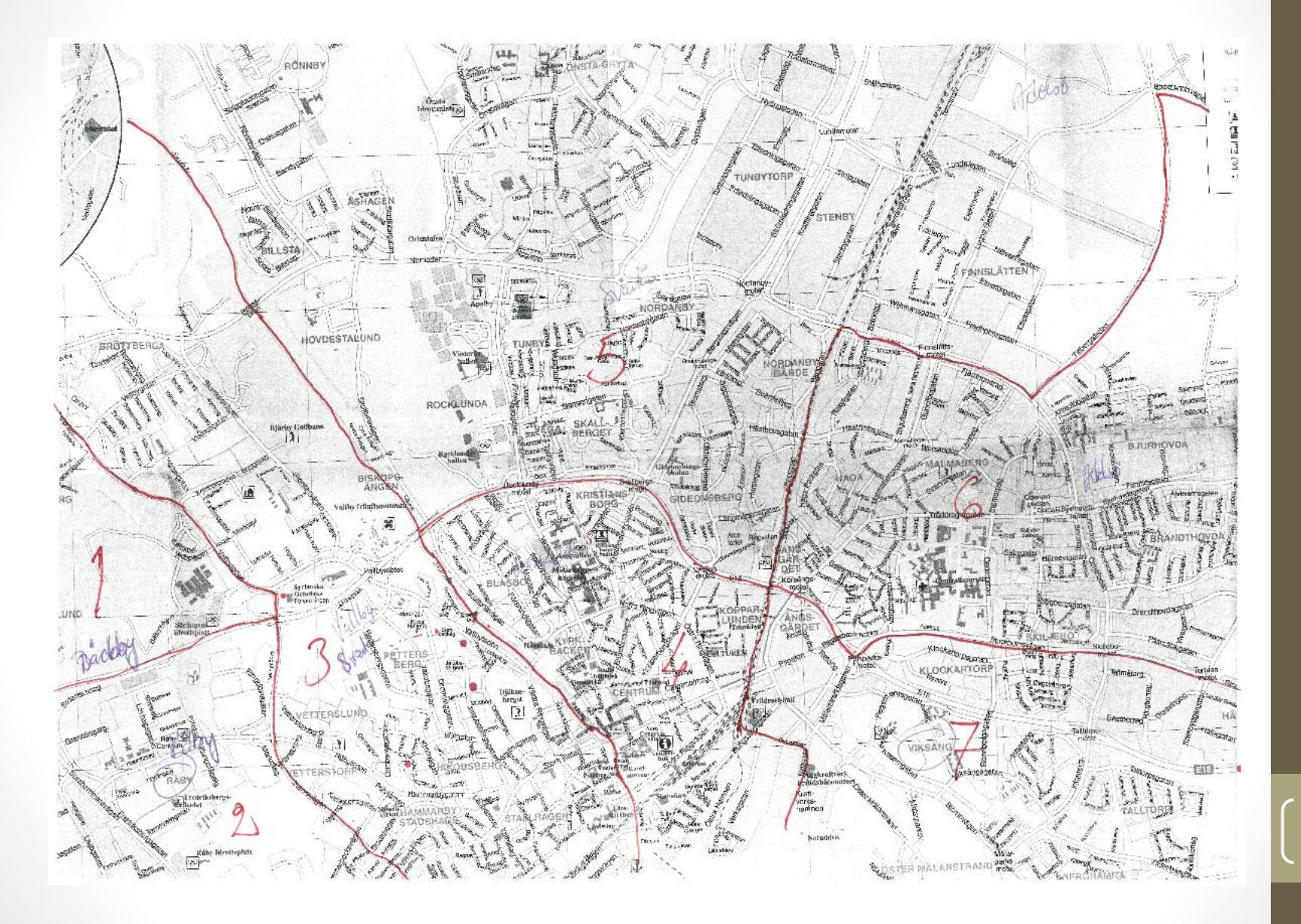

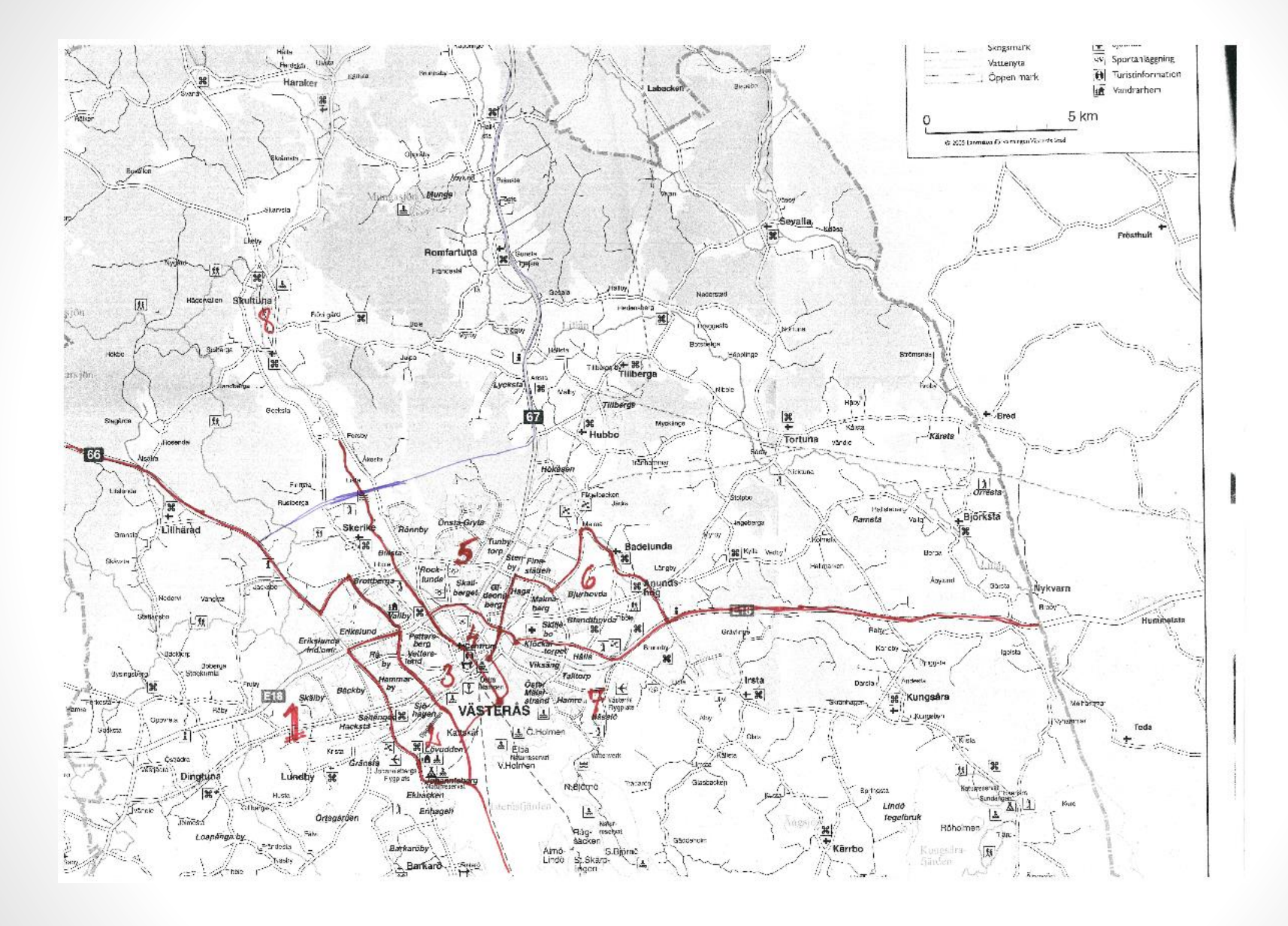

## Uppdatera status med Historik

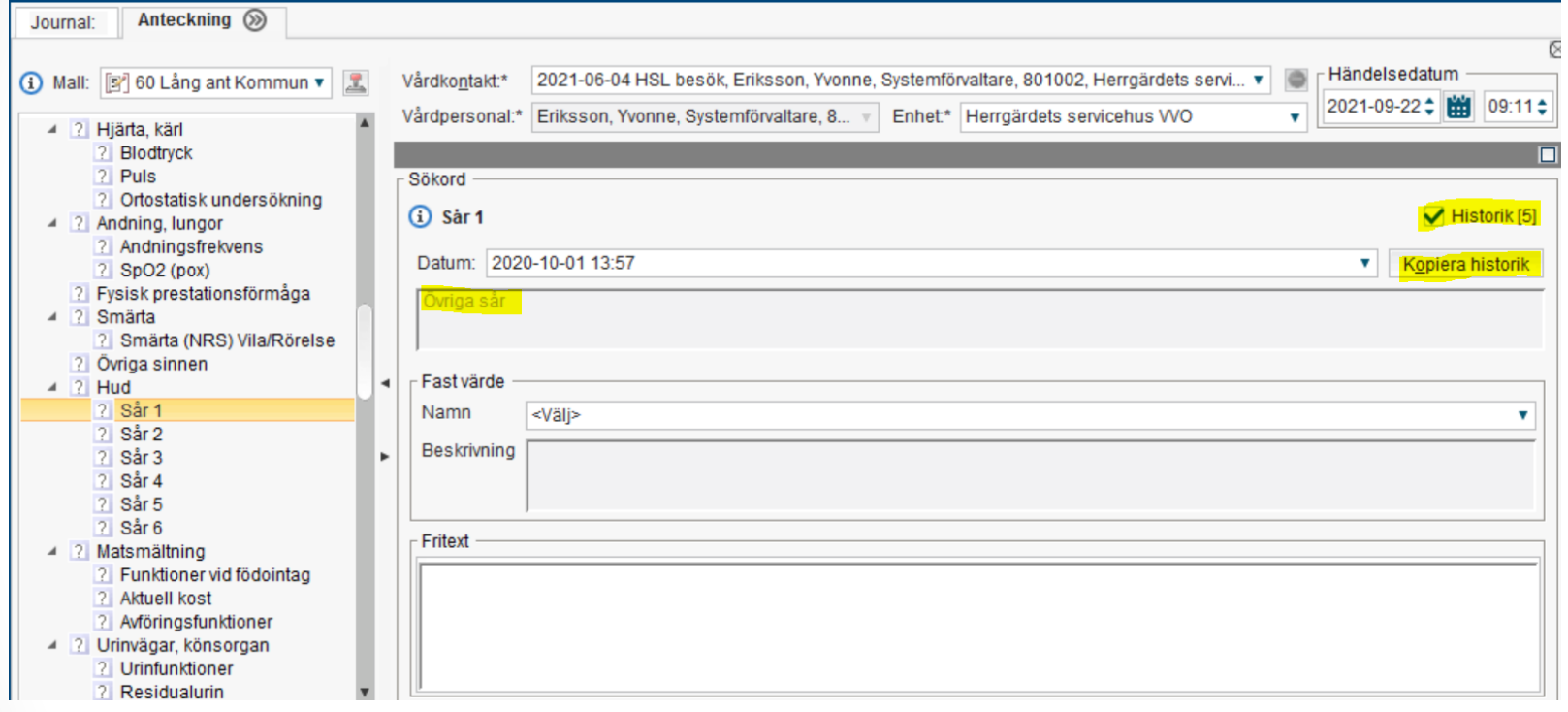

Fråga: Kan man kopiera historik även från andra vårdgivare? Svar: Ja om man fått samtycke till sammanhållen journal.

## Frågor som kommit från er

• Vi på sysselsättning psykiatri har en fråga angående ärendeöversikten i Linken. Just nu ligger det en del ärenden där som vi inte vet om de är pågående eller avslutade. Vi har även deltagare hos oss som har slutat men vi ser dem fortfarande i ärendeöversikten. Ska vi själva göra något aktivt för att rensa och se om ärendena är aktuella? Eller vem sköter det?

SVAR:

- Om en patient/deltagare har slutat/flyttat ut hos er ska ni:
	- koppla bort er som aktörer på ärendet. Det är ni själva som ansvarar för att göra det. Ärendet kommer då att försvinna från er Ärendeöversikt.
	- Ni ska också koppla bort er från Enhetskopplingen i patientkortet på den patienten för att inte få ev. nya meddelanden om den.
- Om ni anser att ett ärende är avslutat, SIP är klar och ingen mer samordning är aktuell så ska ni:
	- Meddela den fasta vårdkontakten att ni anser att ärendet kan avslutas. Det är den fasta vårdkontakten (FML) som ansvarar för att kontakta alla aktörer och om alla är överens om att det kan avslutas så avslutar den fasta vårdkontakten ärendet enl. rutinen. 1990 bli stoff andet staten i stoff andet staten i stoff andet staten i stoff andet staten i sto

## Frågor som kommit från er

Fråga: Jag undrar om det finns ett enkelt sätt att se om patienten har ett planerat besök på landstinget till exempel till röntgen eller en besök på mottagningar?

Svar: Mottagningsbesök visas i bilderna nedan. Förutom röntgen och Fys-lab, de har egna system och skriver inte i Cosmic. De kallar patienterna från sina system och därför ser ingen det i Cosmic, inte heller avdelningarna på Regionen.

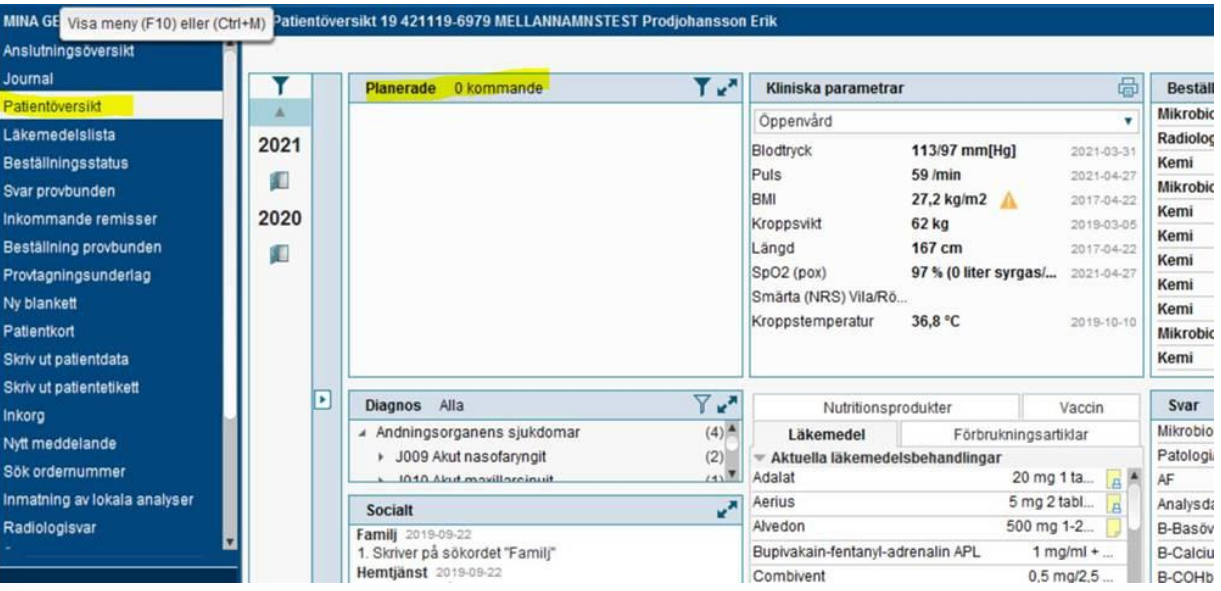

## Övriga frågor – Statussökord sår

- Frågan kom upp och vi diskuterade hur statussökorden för sår ska användas. Superanvändarrådet kom fram till att:
- Om sår 1 används och patienten har flera sår så använder man sår 2 osv.
- Om sår 1 är läkt dokumenterar man på det sökordet att såret är läkt. Får patienten senare ett nytt sår användes sår 1 till det nya såret.

## Övriga frågor

- Ett önskemål från Rehabpersonal kom upp om att få ett mer övergripande åtgärdssökord gällande träning som omfattar fler träningsområden. Idag är t.ex. gångträning, muskelträning osv. egna åtgärder men ibland i vissa fall handlar träningarna hos patienten om flera områden och då vill man slippa dokumentation på alla åtgärder separat utan önskar en övergripande åtgärd som omfattar fler träningstyper (KVÅkoder).
- Frågan handlar i grunden om en rutin hur detta ska dokumenteras och har därför lämnats över till Västerås stads MAR.

#### **Tack för idag!**

Nästa träff:

▪ Planeras till 2021-11-25 kl. 10:00-11:30

23

Skicka frågor som uppkommer till [supporthsl@vasteras.se](mailto:supporthsl@vasteras.se)